# **GIMP – barevný svět GNU**

### Jakub Steiner

#### TU Liberec

#### **Abstrakt:**

- **–** Práce s obrázky charakteru kresby, diagramu:
	- práce s paletou barev,
	- základní operace s textem,
	- vrstvy,
	- jednobitová průhlednost formátu GIF,
	- alfa průhlednost formátu PNG.
- **–** Práce s fotografií:
	- základní úpravy barevného podání,
	- barevné křivky, úrovně,
	- nástroj pro retuš,
	- interaktivní export do formátu JFIF.
- **–** Animace
	- implicitní animování pomocí vrstev,
	- pokročilé animace v balíku GAP,
	- export do formátu GIF/mpeg.

# **1 Poohlédnutí**

Fenomén *free software* přichází zejména díky grafickým prostředím KDE a Gnome i na pracovní stanice běžných uživatelů. Jednou z prvních grafických aplikací, napsanou otevřenou formou, byl editor rastrů GIMP. Dva studenti, Spencer Kimball a Peter Mattis pocítili nutnost napsat si vlastní editor rastrové grafiky pro zkrášlení svých WWW stránek. Mnoho úspěšných otevřených projektů vzniká potřebou řešit aktuální problém, nikoli podrobným plánem nahrazení nějakého komerčního projektu, jak to spousta lidí z proprietárního světa chápe.

Od chvíle, kdy oba studenti vypustili do světa první verzi uběhlo mnoho času. Oba původní tvůrci již projekt opustili a dalšího vývoje se chopil zhruba tucet vývojářů "jádra" programu.

# **2 Použití**

Smyslem GIMPu byla od počátku editace rastrů pro použití na webu. Z toho plyne jedno, pro mnohé dost závažné omezení – GIMP neumí pracovat v jiném, než barevném režimu RGB. GIMP se tedy hodí hlavně pro elektronická média, kde se počítá s výstupem na obrazovku monitoru. To ale neznamená, že není možné výstup vytisknout. Naopak, výstupní modul gimp-print vykazuje tak výjimečné výsledky barevného tisku (převážně na inkoustových tiskárnách

Jan Kasprzak, Petr Sojka (editoři): S<sub>I</sub>T 2001 – sborník semináře o Linuxu a T<sub>E</sub>Xu, str. 113–121, 2001. c Konvoj, CSTUG, CZLUG 2001

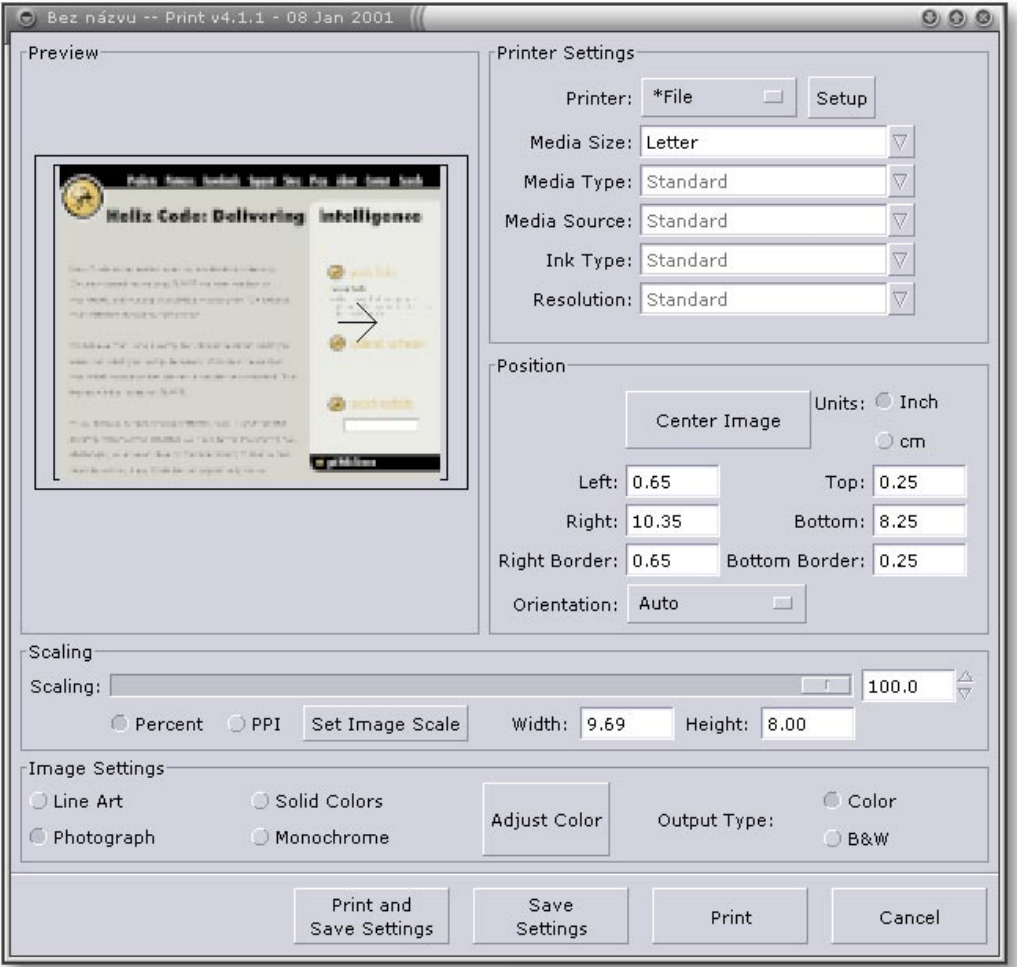

**Obrázek 1.** Výstup na tiskárnu v podání Gimp-print

Epson a HP), že se tento modul "osamostatnil" a lze použít i jako ovladač do oblíbeného rasterizéru Ghostscript.

Kromě kreslících funkcí a filtrů spojených s WWW obsahuje GIMP i nespočet prostředků pro úpravu barevného podání fotografií. Není nezajímavé, že existuje verze GIMPu označovaná Hollywood, která vychází ze zdrojových kódů 1.0 a implementuje mimo jiné 16 bitů na kanál RGB. Tuto verzi ke svoji spokojenosti využívá a vyvíjí i studio Rythm and Hues, které se již podílelo na efektech pro nespočet Hollywoodských filmů. Své uživatele si GIMP jistě najde, jedná se o nejvšestranější editor rastrů ze světa free software.

# **3 Co je nového**

Nový GIMP 1.2 přichází s množstvím zásadních vylepšení, takže grafici zvyklí na minulou stabilní ˇradu 1.0 se budou cítit jako uživatelé Photoshopu upgradující z verze 3 na verzi 5.

Protože novinek je přehršel, dovolte mi zaměřit se jen na ty nejdůležitější.

# **3.1 Bèzierovy výběry**

I když začínajícím uživatelům působí problémy, Bèzierovy selekce patří mezi nejmocnější nástroj pro tvorbu výběrů. V nové verzi došlo ke zdokonalení nástroje, takže lze snadno vytvářet několik uzavřených nebo otevřených křivek, ty uzavřené lze pak převést do klasického výběru. Práci s výběry usnadní tzv. cesty, které umožňují zpětnou editaci, podobně jako je tomu u vrstev rastru. Pakliže jako výstupní formát zvolíte nativní xcf, budou všechny vytvořené cesty uloženy společně s rastrem.

# **3.2 Rychlá maska**

Rychlá maska je víceméně kosmetickou úpravou již existujících kanálových masek. Pomocí těchto masek lze vytvářet komplexní výběry za pomocí standardních kreslících nástrojů a editovacích filtrů. Rychlá maska tento proces zjednodušuje v tom, že přepínač mezi klasickou selekcí a kanálovou maskou se nachází přímo v levém spodním okraji okna obrázku a práce s touto maskou je tedy o to rychlejší.

# **3.3 Drag'n'Drop**

Funkčnost drag'n'drop, tedy "táhni a pust" byla GIMPu vdechnuta teprve nedávno. Z vlastní zkušenosti mohu potvrdit že ušetří nezanedbatelně času. Nejenom ulehčuje práci s vrstvami (lze snadno přeskupovat, ale i kopírovat vrstvy mezi obrázky, nebo vytváˇret nové obrázky z existující vrstvy pouhým tažením náhledu) ale též usnadňuje práci s barvami. Jako třešnička na dortu budiž možnost otevřít obrázek z webu pouhým přetažením obrázku nebo odkazu z prohlížeče (Mozilla/Netscape Navigator) na paletu nástrojů. GIMP potom na pozadí použije utilitu wget a obrázek naprosto transparentně nahraje.

# **3.4 Navigator**

Další, velice zajímavou funkcí je tzv. navigátor. V pravém spodním okraji obrázku se po zmáčknutí myši objeví náhled rastru, ve kterém je patrný výřez právě zobrazované oblasti bitmapy (viz obrázek 2). Pomocí navigátoru se tak můžete snadno pohybovat i po velkých rastrech, a to i při velkém zvětšení. Nadále funguje pro posun i třetí tlačítko myši na obrázku.

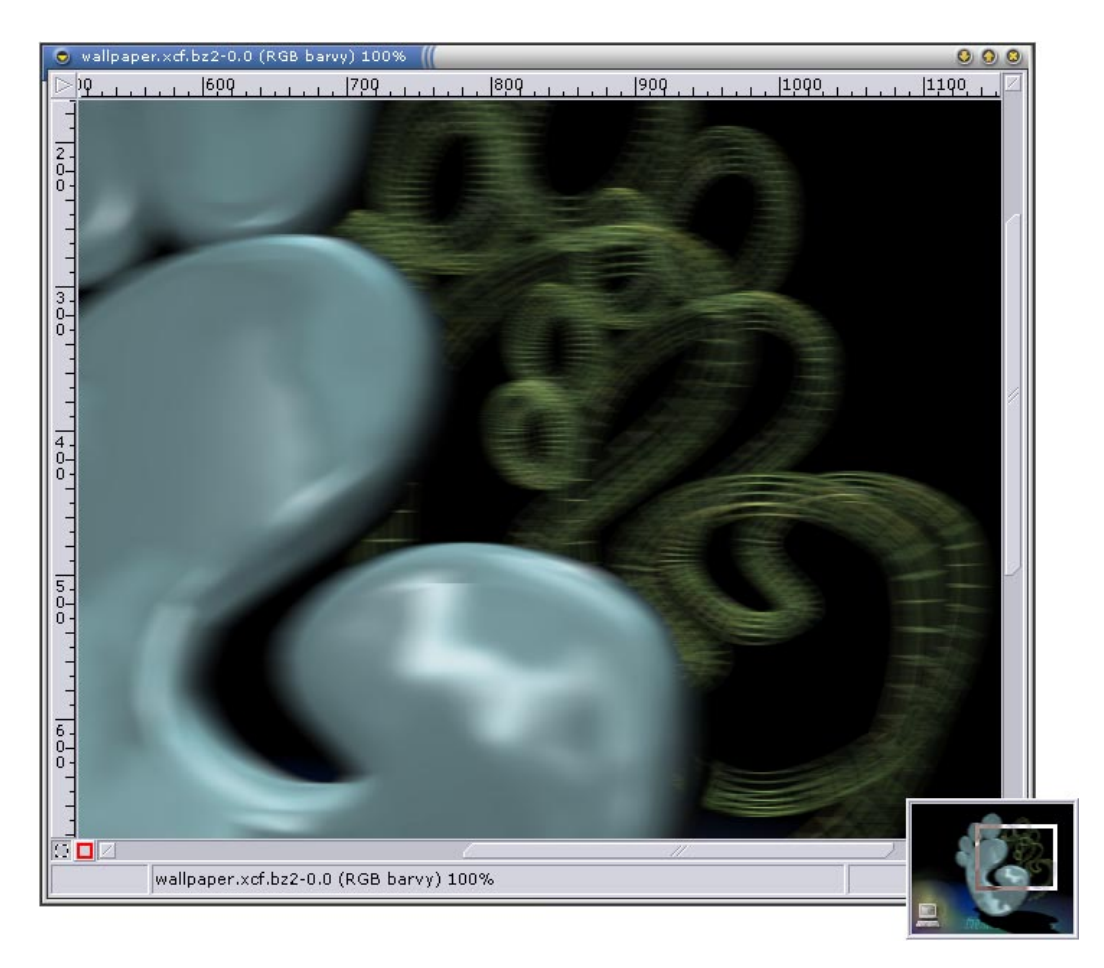

**Obrázek 2.** Rychlá orientace po velkých rastrech díky navigátoru

## **3.5 gDynText**

Práce s textem nebyl v GIMPu 1.0 žádný med. Jednou z hlavních nevýhod byla nemožnost zpětné editace a chybějící víceřádkový režim. Oba tyto hlavní nedostatky řeší nový zásuvný modul gDynText, který se objevil jako nový režim nástroje text.

Nově tedy můžete psát víceřádkový text, který můžete i načíst z externího souboru, definovat proklad řádků, otočit text, definovat zarovnání textu a umístění vrstvy textu na ploše obrázku. To vše s možností kdykoli vrstvu textu opět vyvolat do editoru gDynText a upravit.

Bohužel já osobně bych uvítal ještě několik dalších vylepšení, které gDynText neobsahuje. Zejména by to byla možnost specifikovat několik řezů písem v jedné textové vrstvě a specifikace prokladu písmen. Má přání snad splní nově vznikající nástroj gimp-freetype, který by se měl objevit ještě ve verzi 1.3/1.4. Kromě toho je, jak vyplývá z názvu, založen na knihovně freetype, která vykazuje vynikající kvalitu rasterizace písma i v malých velikostech fontu a nepoužívá služeb font serveru a je tedy u anti-aliasovaného písma ještě výrazně rychlejší.

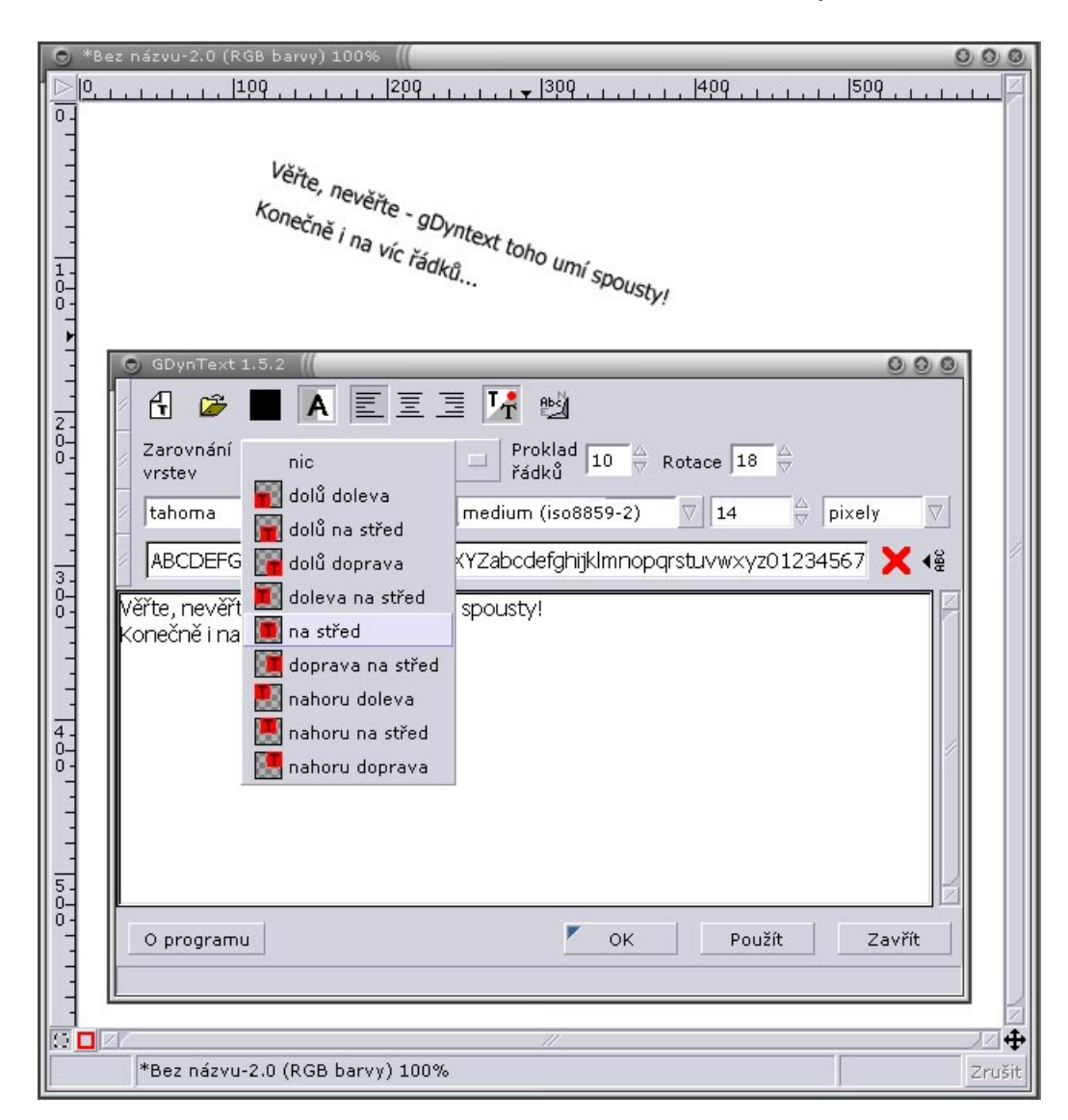

**Obrázek 3.** Nový nástroj pro formátování textu

## **3.6 Lepší práce s vrstvami**

Mnoho uživatelů nejmenovaného proprietárního editoru rastrů si stěžovalo na neintuitivní a práci s vrstvami v GIMPu 1.0. Kromě přidání D'n'D funkčnosti má uživatel nyní možnost upravovat velikost vrstev nejenom přes původní dialog "rozměry hranic vrstvy", ale daleko rychleji pomocí nástroje oříznutí. Zapnutím volby "pouze aktuální vrstva" nebude ořez aplikován na celý obrázek ale jenom na aktuální vrstvu. Nástroj umožňuje i zvětšení vrstvy.

### **3.7 Tablety**

Nově se uživatelé grafických tabletů také mohou těšit z implementace senzitivity na tlak do vesměs všech existujících nástrojů. Na tlak lze navázat například velikost stopy, průhlednost, barvu ale nově též i kompletně jinou stopu. GIMP 1.2 totiž obsahuje podporu tzv. "Image hoses", tedy sady barevných stop které se na základě určitého klíče mění. Tímto klíčem může být třeba směr tažení kurzoru, nebo právě tlak vyvíjený na pero tabletu. Standardní distribuce GIMPu obsahuje několik takovýchto stop a jednoduchým exportem do formátu gih můžete vytvořit vlastní. Speciálně pro grafické tablety přibyl v paletě nástroj "kreslení perem".

# **4 Web**

Když je GIMP nástrojem webových grafiků, co že nám nabízí speciálně pro web? Na různých místech se setkáváme s drobnostmi, pro které leckterý web-designer zaplesá. V souvislosti s vlastnostmi barev se vždy objeví okénko s hex trojicí barev pro snadné zkopírování do schránky a přilepení do HTML dokumentu.

Při exportu do formátů jfif (jpeg) GIMP ukáže náhled a umožní měnit exportní nastavení tak dlouho, než budeme spokojeni jak se vzhledem obrázku v náhledu tak se zobrazovanou výslednou velikostí zkomprimovaného souboru. U výstupu do formátu png umožní neuložit některé extra informace, aby výsledný soubor byl ještě menší (na okraj bych chtěl podotknout, že GIMP ukládá hodnotu gama ze souboru ~/.gimp-1.2/gimprc a ne zobrazovacího filtru gama). Interaktivní převod do indexovaných barev, jako je tomu u exportního filtru jpeg bohužel zatím chybí.

## **4.1 Gilotina**

Velice častým postupem vytváření grafických rozcestníků je rozřezání obrázku na malé části a "zalámání" tabulky která obsahuje jednotlivé elementy. Ruční postup je dost ubíjející, takže autoři implementovali několik funkcí, které vám při tomto postupu budou nápomocny.

Elementárním nástrojem je vodítko. Pomocí vodítek zabezpečíte, že při vytváření výběrů nebo ořezů nebude tentýž okrajový pixel vybrán dvakrát. Výběry i ořezy se "nalepí" na vodítko a zamezí duplicitnímu výběru sousedících oblastí. Vodítko definujete pouhým tažením myši z měřítka na okraji obrázku.

Ani ruční rozřezávání obrázku podle vodítek není nikterak zábavná činnost, takže GIMP obsahuje i funkci obrázek/transformace/gilotina, která obrázek rozřeže podle definovaných vodítek automaticky.

Takto nově vzniklé kusy obrázku ale musíte ručně uložit, což také není zrovna zábava. Ale ani to nemusíte dělat. Použijete-li modul psaný v perlu, filtry/web/perl-o-tina, GIMP nejenom exportuje obrázky do zvoleného formátu, ale navíc vygeneruje i HTML tabulku, takže ani tu už nebudete muset pracně vytvářet.

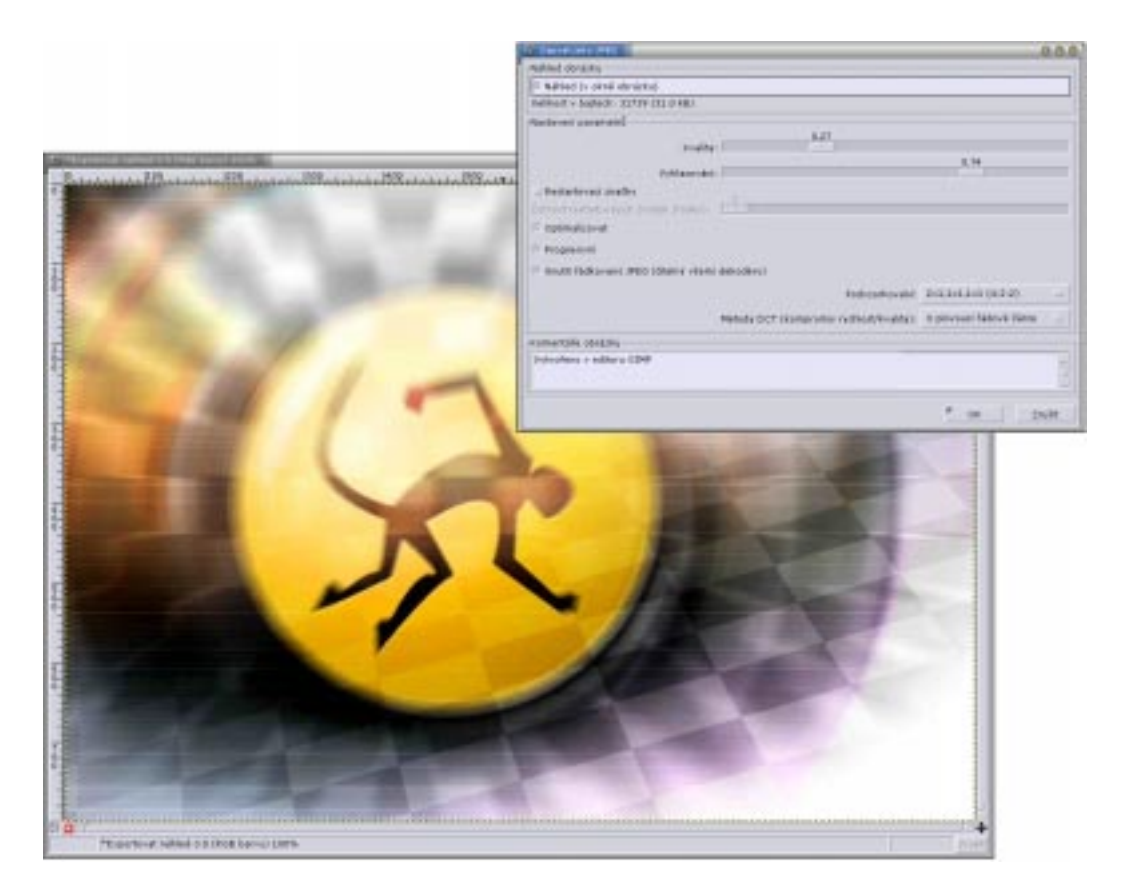

**Obrázek 4.** interaktivní export do formátu jfif

# **4.2 Obrázky s klikou**

Další možností jak vytvářet interaktivní obrázkové rozcestníky je použití tzv. *Imagemaps, "obrázků s klikou". GIMP obsahuje velice povedený editor s množ*stvím voleb (typ výsledné mapy, události pro JavaScript kód a spoustu dalších), který mi připadá nepoužitelnější ze všech podobných, třeba samostatných nástrojů, které jsem měl možnost vidět (obr. 5).

# **4.3 Animace**

Standardní možnost animovat použitím vr[ste](#page-7-0)v obrázku jako jednotlivých snímků animace doplňuje nyní balík GAP – *GIMP animation package*. Tento balík je dostupný v menu video.

GAP přináší možnost používat vrstvy obrázku i v rámci jednotlivých snímků animace. Autor balíku to vyřešil tak, že pro každý snímek animace se vytváří samostatný xcf soubor s pevně danou strukturou názvu – např. snímek\_0001.xcf. Tedy po názvu animace následuje čtyřčíslí definující pořadí snímku a přípona xcf. Vlastní animování pak můžete realizovat buď ručně, nebo si vybrat z mnoha funkcí, které vám práci výrazně usnadní. Asi nejdůležitějším nástrojem GAP je video navigátor (zachycen na obrázku 6).

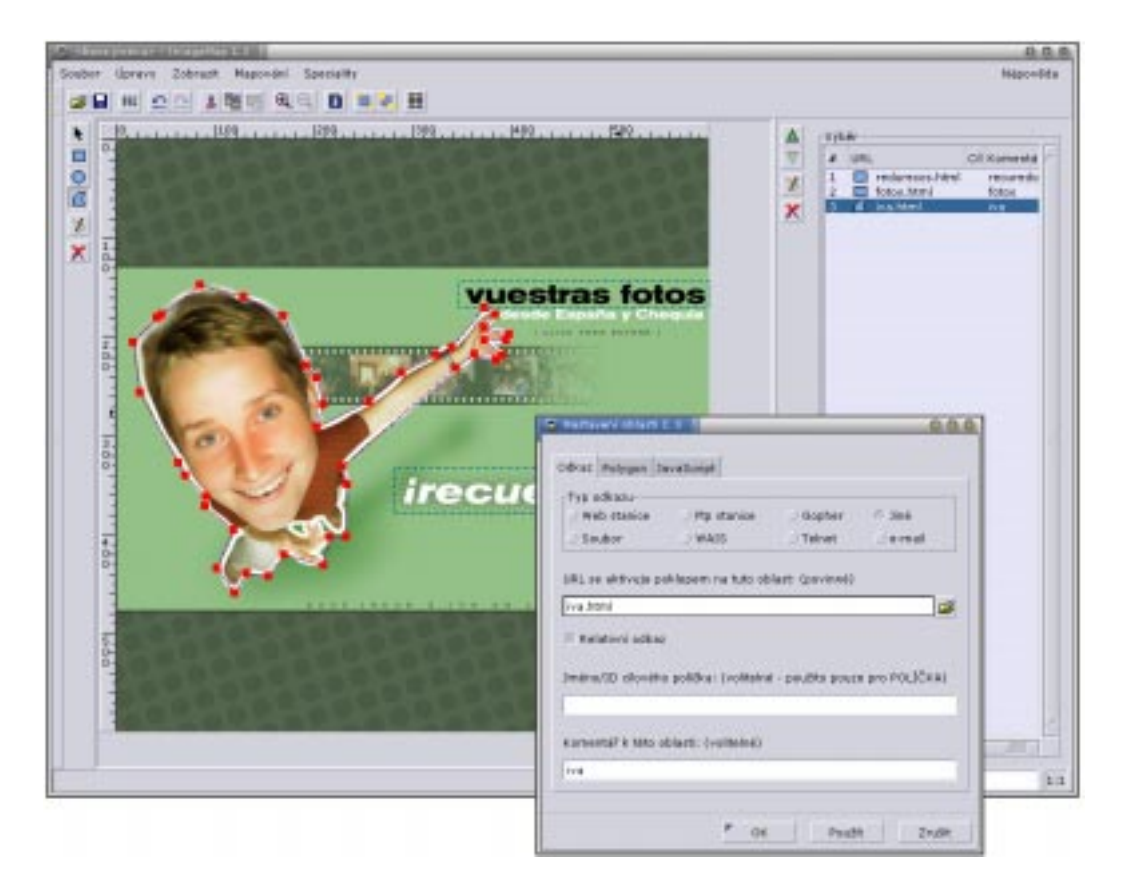

<span id="page-7-0"></span>**Obrázek 5.** Interaktivní editor "obrázků s klikou"

Kromě rychlé navigace mezi snímky můžete navigátorem též převést GAP animaci na animaci klasickou, tj. jeden vícesnímkový, vícevrstvý obrázek. Klíčovým nástrojem je v GAP také cesta posunu, díky němuž lze vytvářet i komplexní animace založené na posunu, zvětšení a zprůhlednění objektu.

## **5 Budoucnost**

Vývoj GIMPu se samozřejmě verzí 1.2 nezastavil. Vývojáři však plánují dost razantní krok, takže se budoucí vývoj štěpí do několika základních směrů. Verzi 1.2 bude následovat pravděpodobně ještě několik "udržovacích" verzí, odstaňujících drobné chyby, stejně jako tomu bylo u verze 1.0.

Dále se budeme moci setkat s vývojou větví 1.3. Podobně, jako verze 1.1 vycházela z verze 1.0, i tato verze vychází ze zdrojových kódů 1.2, ale nebude pouze opravovat chyby. Mezi hlavní cíle této verze je implementace nového textového nástroje a snad i přepsání kódu Bèzierových křivek s využitím knihovny libart. GIMP 1.3 bude pravděpodobně portován na verzi 2.0 grafického rozhraní Gtk+. Mezi další plánované funkce patří i vybudování lepšího systému distibuce zásuvných modulů. Existující plugin registry se nadále jeví jako nedostačující.

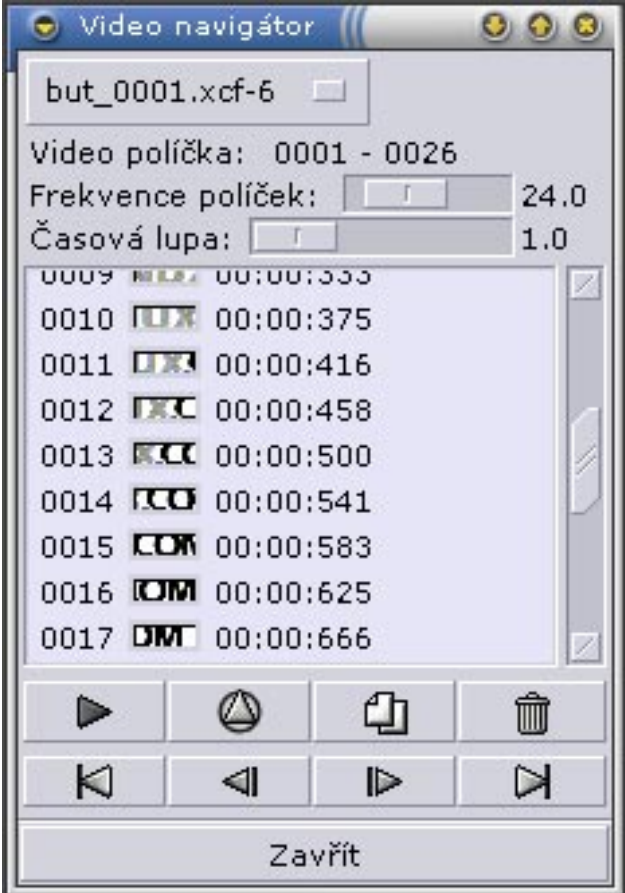

**Obrázek 6.** Video navigátor

Zcela novou bude větev 1.9, která je vývojou řadou směřující ke zcela novému GIMPu 2. Ten bude postaven na knihovně GEGL umožňující abstrahovat od použitého barevného modelu a hloubce kanálu. Na loňské konferenci Gimpcon v Berlíně jsem zaznamenal množství zajímavých funkcí, jako jsou efektové vrstvy, stromové undo a další, které se plánují pro tuto verzi. Uvidíme, jak dlouho bude trvat, než takové funkce budou k dispozici.

V každém případě nemusíme být úplně nedočkaví, GIMP 1.2 je vysoce kvalitní editor.

## **Reference**

- 1. Gimp 1.2 http://www.gimp.org
- 2. Gimp pro Micros~1 Windows http://www.gimp.org/win32
- 3. Balíčky pro mnohé distribuce GNU/Linuxu http://www.ximian.com
- 4. Gimp-print [http://gimp-print.](http://www.gimp.org)sourceforge.net
- 5. Gimp-freetype http://freet[ype.gimp.org](http://www.gimp.org/win32)